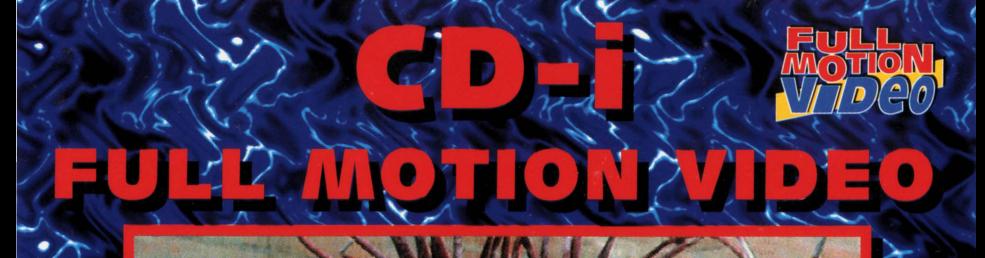

# Technical

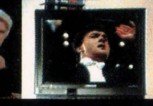

# *'Ifie Main Menu*

The Main Menu looks like the entrance hall of a cinema. Here, you can make the following choices: **Door 2:** 

## **Door 1: Non-Stop Program**

Activates a continuous play of two CD-i Full motion video sequences .

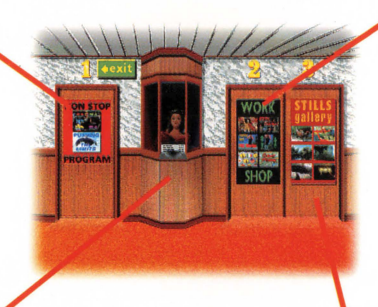

## **Workshop**

This choice gives access to an interactive demonstration of CD-i full motion video . Hands on .

## **Booth**

Brief information about the contents of the disc .

**Door 3: Stills Gallery** 

This choice gives access to a gallery of still pictures coded in the Full Motion format.

 $\rightarrow$  Position the cursor on your choice and click action button 1 of your pointer device. Throughout this disc, action button 1 of your pointer device is used to select or confirm an action, while action button 2 is used as a cancel, undo or go back

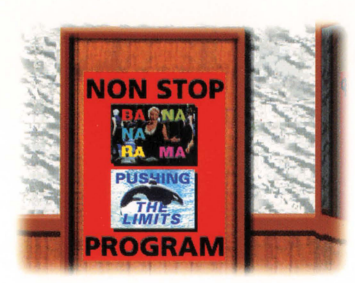

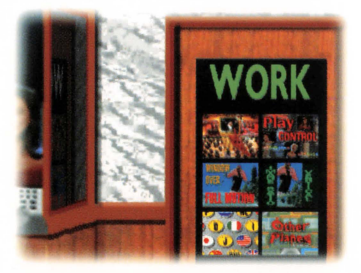

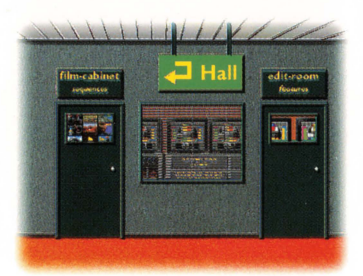

# The  $Non-Stop$ *Program*

The non-stop program plays continuously a video clip of **Bananarama** (Love, Truth & Honesty) and a fragment of the Philips Promotional film **"Pushing the limits".**  Intended for exhibitions and the like. To skip the sequence, push action button 1. The program can be interrupted by pushing action button 2 of the pointing device: the main menu is displayed again .

*'Ifie Work§fiop* 

The "workshop" demonstrates the technical aspects and features of CD-i Full Motion Video. When you enter the workshop from the main menu, the screen shows a corridor with two doors, called "Film cabinet" and "Edit Room". The **"Film Cabinet"** gives access to a number of video sequences you can select from for playing. The **"Edit Room"** gives access to a number of special features of CD-I Full Motion video. Position the cursor on the door of your choice and click action button 1 of your pointer device. To return to the main menu, click on the "Hall" sign.

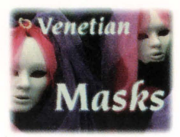

**Venetian Masks**  A show of fine masks in the decor of

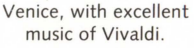

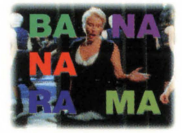

**Bananarama**  A video-clip with high-quality sound of the song "Love, Truth & Honesty" of this famous group.

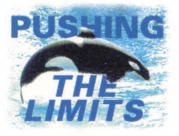

**Pushing the limits**  A fragment of the Philips promotional film "Pushing the Limits" .

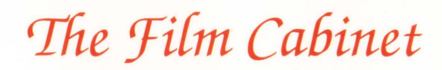

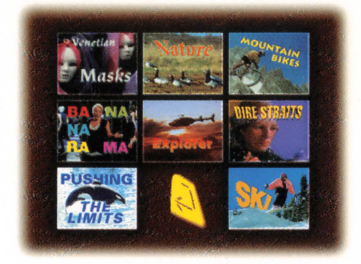

When you enter the film cabinet, the screen shows a mosaic of video sequences to choose from.

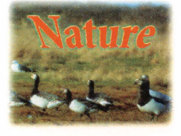

**Nature**  Magnificent natureshots filmed by the famous Dutch filmproducer Bert Haanstra. With of course high-quality sound.

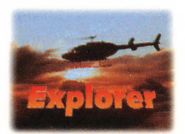

**Explorer**  An adventurous trip of a young couple in Hawaii. Of course they make video recordings of their trip (using the best camera you can buy). With high-quality sound.

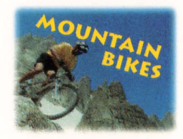

**Mountain Bike**  A champion mountain biker shows his skills in the French Alps. A magnificent sequence with high quality sound.

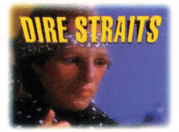

**Dire Straits**  A video-clip of the song "Calling Elvis " by this famous British band. You will meet old acquaintances.

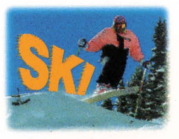

**Ski**  A whirling demonstration of what skilled athletes can do with a snowboard. A sequence with high quality sound.

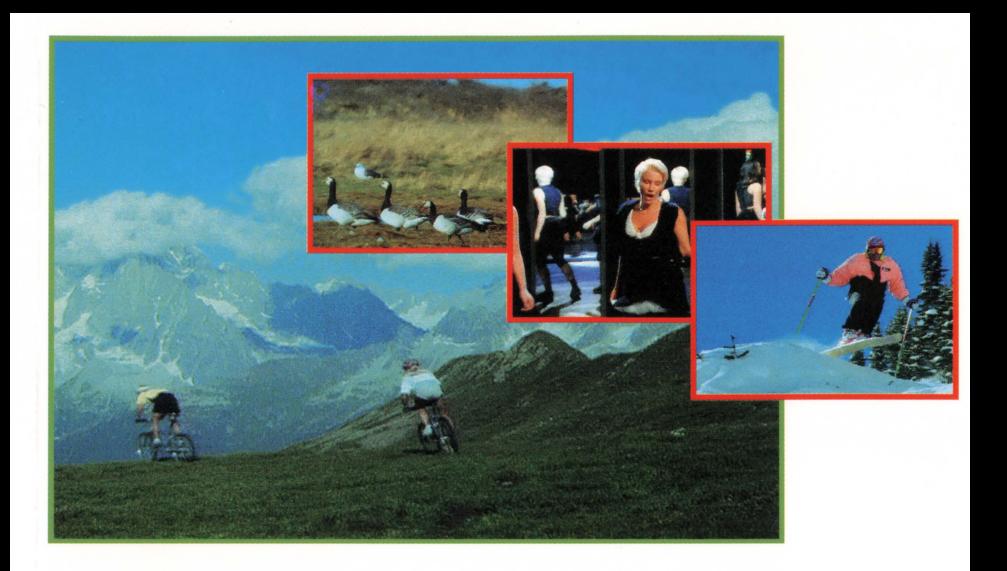

The **control bar** gives you familiar videorecorder like controls like: fast forward, fast

backward, pause, play, stop, continue, slow-motion , freeze and single step. An **indicator** just below the control bar shows the time-progress of the sequence. Click anywhere in this time-indicator and the sequence immediately jumps to that position and continues from there on .

 $\rightarrow$  To select a sequence, position the cursor on your choice and click action button 1 of your pointing device. To return to the main menu, click on the " RETURN " icon. •

 $\rightarrow$  Upon play of a sequence, a control bar can be displayed at the bottom of the screen by pushing action button 1. *To* remove the bar again, position the cursor outside the control bar and click action button 1.

## *'Edit 2\9om*

When you enter the edit room a control panel is displayed. The control panel allows you to select a special feature of CD-i full motion video .

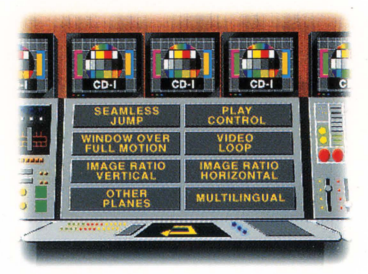

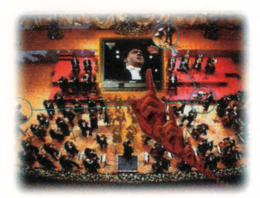

#### **Seamless Jump**  An example of

"interactive video". A symphony orchestra conductor returns from a concert in his

dressing room. He plays back a recording of his concert on a video recorder: the concert is displayed on a TV screen. End of story. Alternative story: When the conductor turns on his video recorder your CD-i screen displays a "hand". When you click action button 1 now, you see the conductor's remembrance of the concert: instead of the recording of the concert, the scene switches to the concert itself.

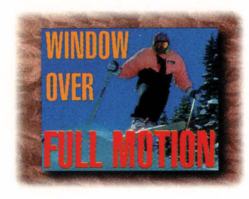

#### **Window over Full Motion**

Shows how with simple means a surprising effect can be obtained. A full motion sequence is shown through a

window. The window can be dragged by positioning the cursor somewhere in the window, holding action button 1 down, and releasing it on the destination position. By positioning the cursor on a corner of the window and holding action button 1 down while moving the cursor, you can resize the window. The shape of the cursor indicates the action you perform.

#### **Play Control**

A sequence is shown with a control bar at the bottom of the screen. The control bar offers video recorder like features, such as fast

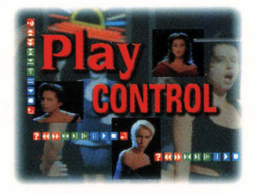

forward/backward, pause, play, stop, continue, freeze, slowmotion, single step.

**Video Loop**  Short CD-i Full Motion sequences can also be played from the players memory. instead of from disc. This offers the possibility

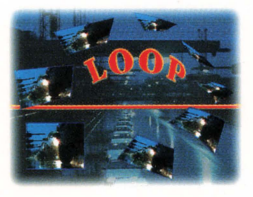

to "loop" the sequence. This is demonstrated by a short stream of cars, which by looping is transformed into an endless stream .

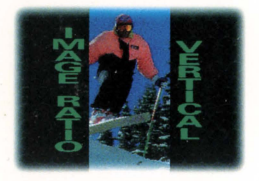

#### **Image Ratio Vertical**

This feature shows the versatility of CD-i full motion : a video sequence can be resized (at

encoding time) such that it is expanded in vertical direction, and contracted in horizontal direction . Click on the arrow-buttons shown on the screen and you can scroll vertically through the full motion image.

### **Other Planes**

Demonstrates some effects you can obtain by combining CD-i full motion with the familiar CD-i visual effects. Select a visual

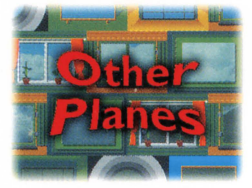

effect, select the time duration, and select the image. Click the PLAY icon, and be surprised.

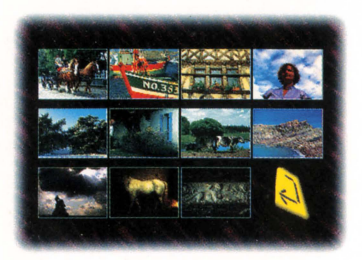

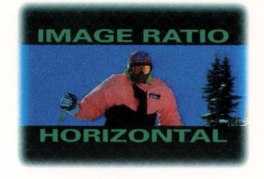

#### **Image Ratio Horizontal**

This is like the previous feature, but now the full motion sequence is expanded in horizontal direction

and contracted in vertical direction. Click on the arrow-buttons shown on the screen to obtain a horizontal scroll .

#### **Multilingual**

Another feature showing the versatility of CD-i full motion: instead of one audio stream, the sequence is provided with 3

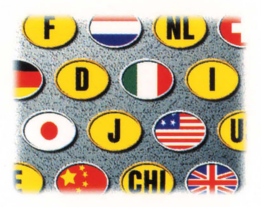

audio streams. By clicking a language-icon, you can switch to another language of the voice-over.

Stills Gallery Upon entry of the Stills Gallery a Upon entry of the Stills Gallery a mosaic of **still pictures** is displayed . Position the cursor on a miniature picture and click action button 1. The picture (coded in CD -i MPEG Full Motion, thus highly compressed) will be shown in full screen format. Click action button 2 to return to the mosaics screen .

> To return to the main menu, click the "RETURN" icon in the bottom-right corner of the mosaics screen

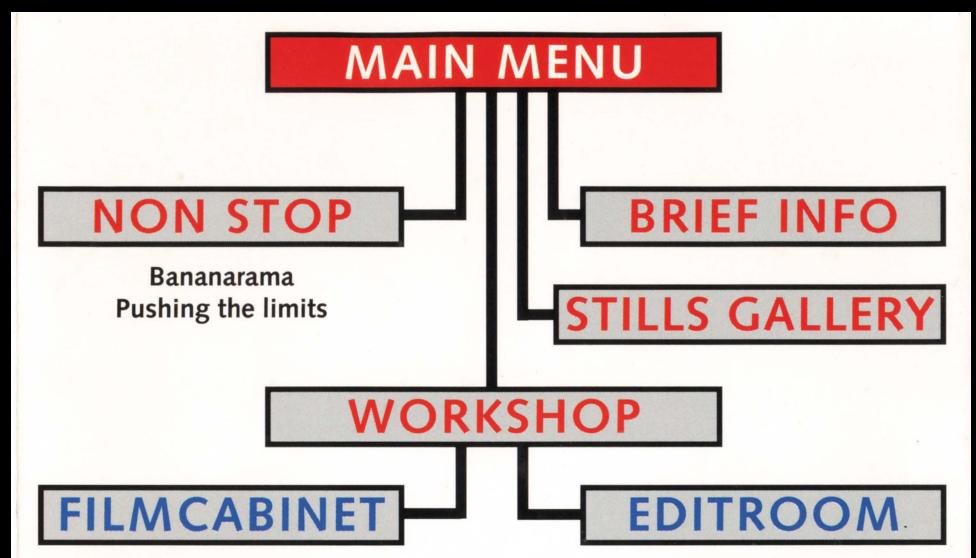

Venetian Masks Nature Mountain Bike Bananarama Explorer Ski Dire Straits Pushing The Limits

This CD-i demonstrates the possibilities 2nd the technical aspects of CD-i full motion video; therefore your player must be equipped with the "Full-Motion Extension" cartridge.

Seamless Jump Play Control Window over Full Motion Video Loop Image Ratio Vertical Image Ratio Horizontal Other Planes **Multilingual** 

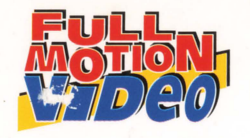